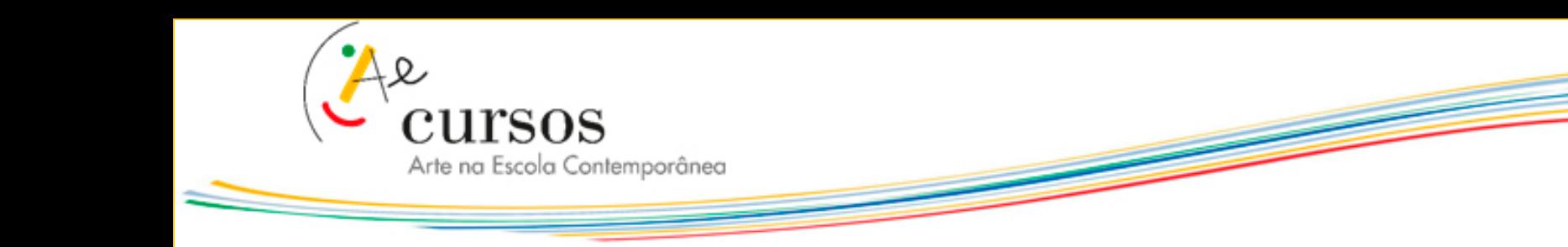

## **Como comentar tópicos de discussão?**

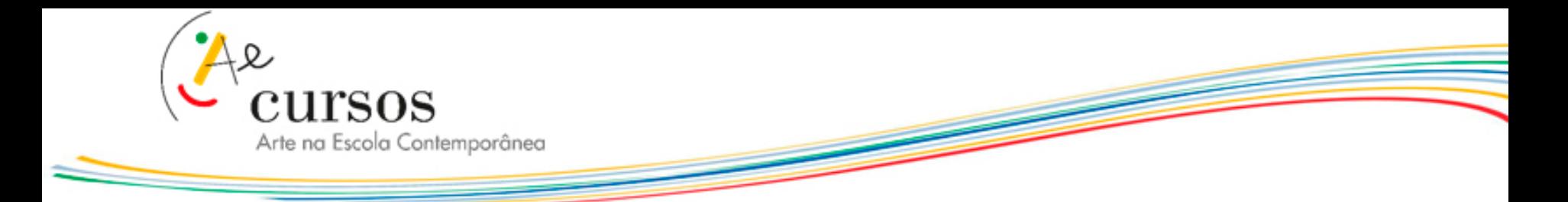

**1.** Após concluir sua postagem, você poderá fazer **comentários em seu post e nas postagens de seus colegas**. Na mesma área onde criou seu tópico estará a lista de tópicos da turma.

**A.** Escolha qual deseja comentar e **clique sobre ele:**

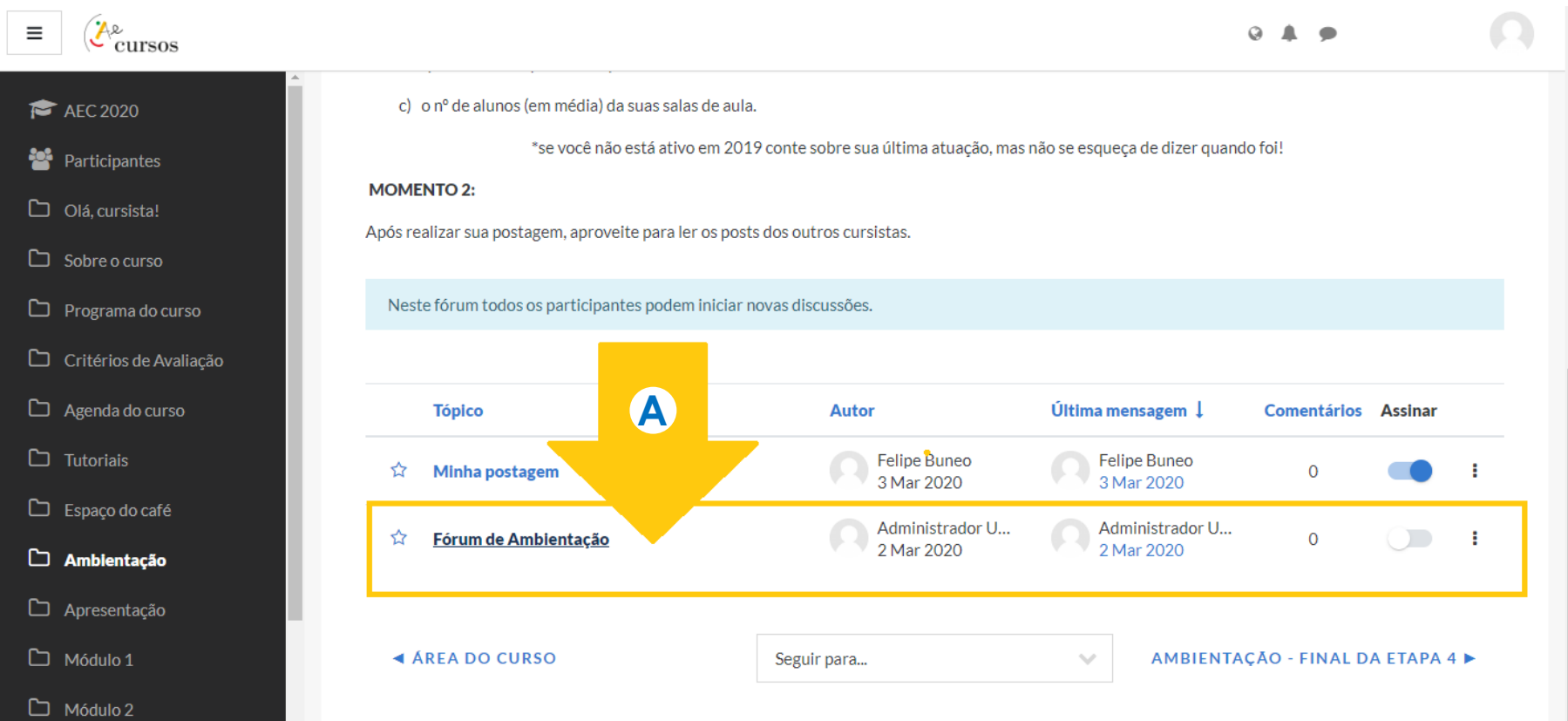

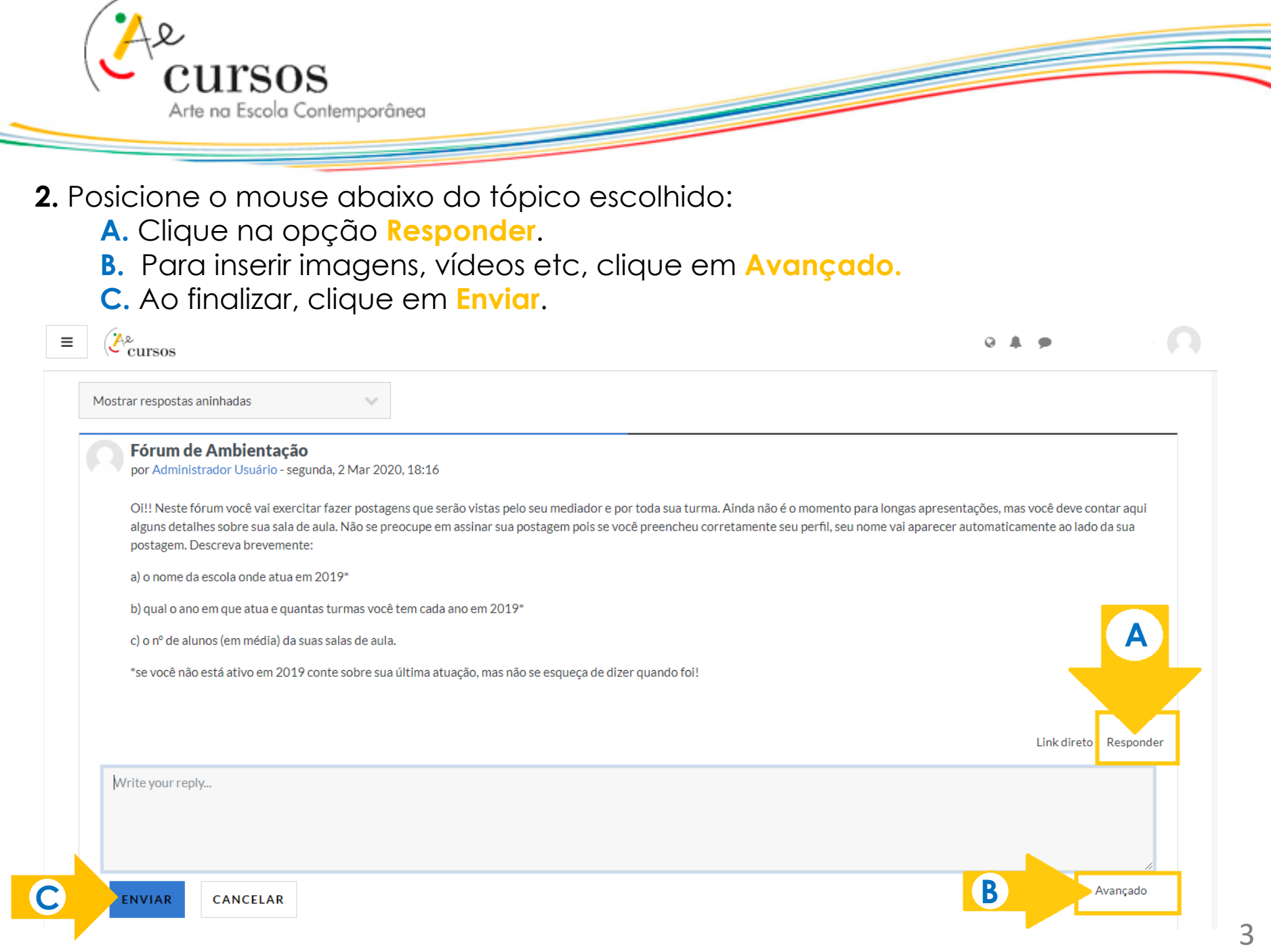

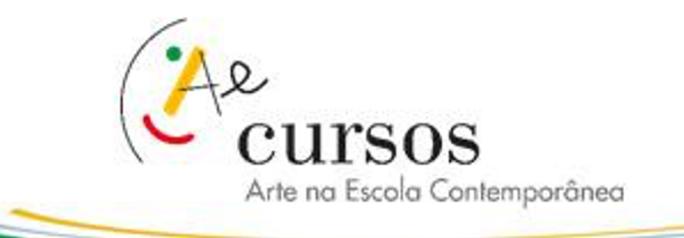

## **Ainda com dúvidas?**

**entre em contato com seu mediador(a) pelo email na plataforma virtual**

**ou** 

**com o suporte técnico através do e-mail aec@artenaescola.org.br**